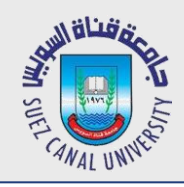

# **Mobile Development Lecture 9: Android & RESTFUL Services**

#### Mahmoud El-Gayyar

elgayyar@ci.suez.edu.eg Elgayyar.weebly.com

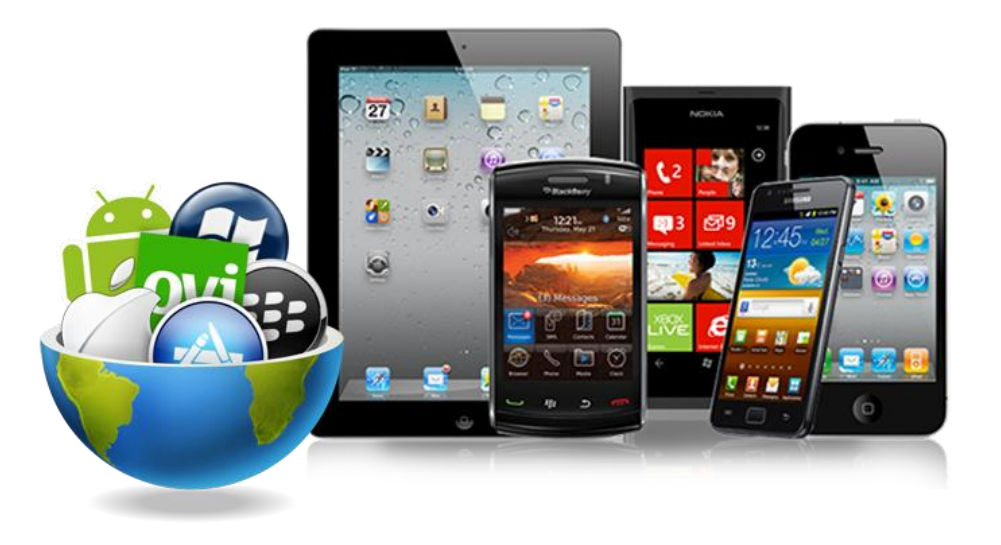

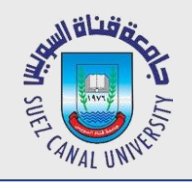

## **What is a RESTFUL Web Service**

- *REST stands for REpresentational State Transfer.*
- *In REST architecture:*
	- a REST Server simply provides access to resources and
	- REST client accesses and presents the resources.
	- JSON is the most popular format being used in web services.

#### *HTTP Methods*

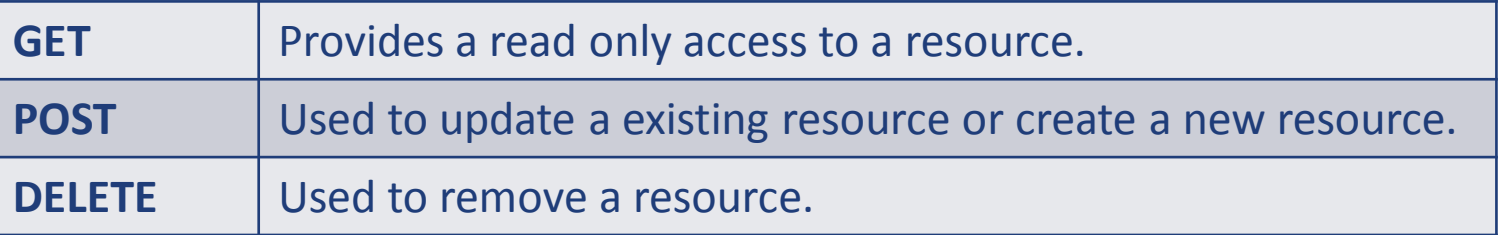

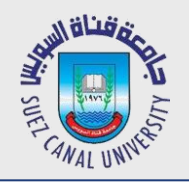

#### **What is a RESTFUL Web Service**

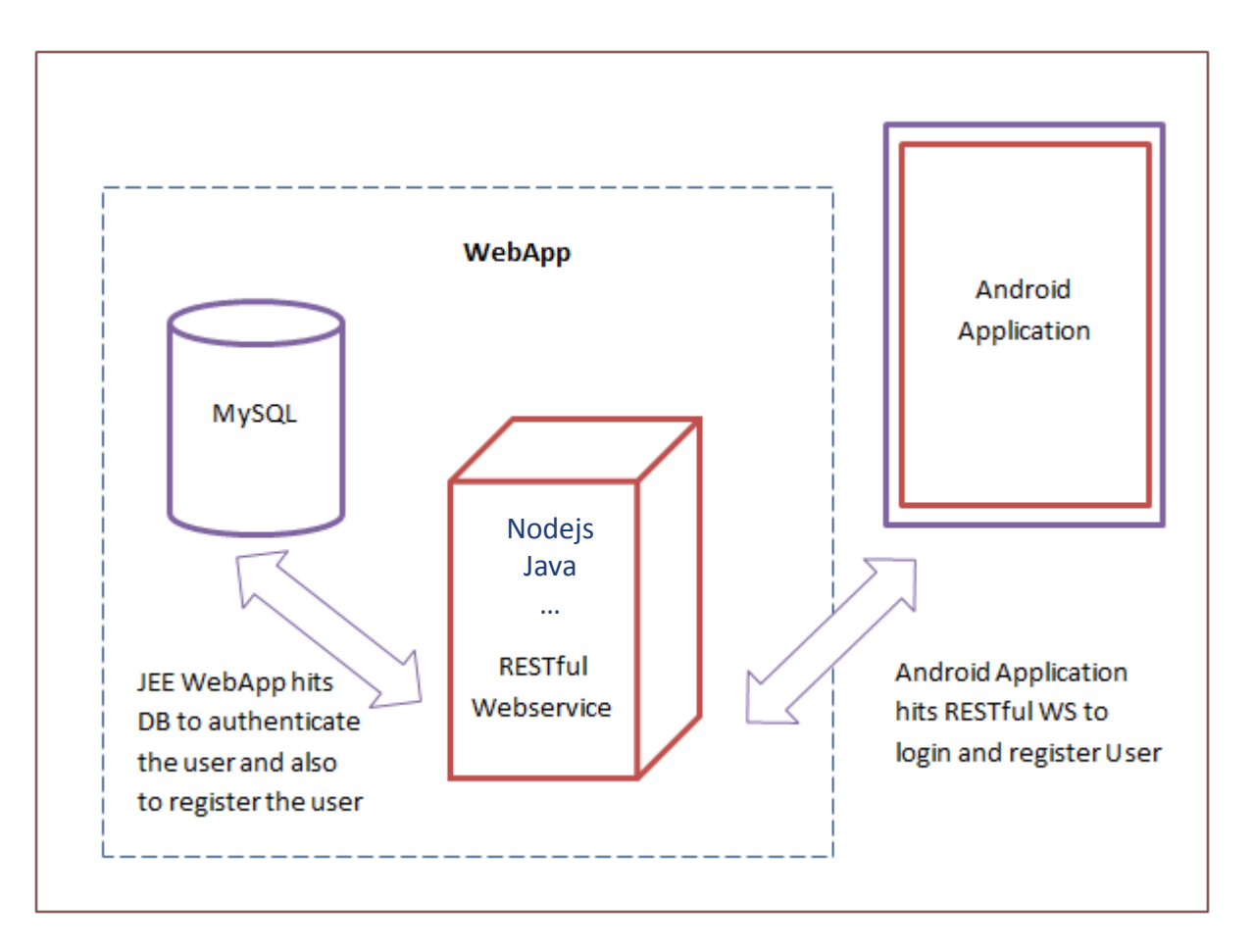

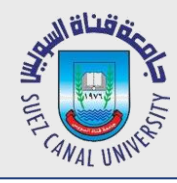

## **Required Permissions**

*Well, your App will need to connect to the internet in order to request your web services. This requires the permission android.permission.INTERNET.*

```
<manifest xmlns:android="http://schemas.android.com/apk/res/android"
    package="com.example.myusername.myapplication" >
    <uses-permission android:name="android.permission.INTERNET"/>
    <uses-permission android:name="android.permission.ACCESS_NETWORK_STATE" />
    <application android:allowBackup="true" android:icon="@drawable/ic_launcher"
        android:label="@string/app_name" android:theme="@style/AppTheme" >
        <activity android:name=".MainActivity"
                   …
        </activity>
         …
    </application>
</manifest>
```
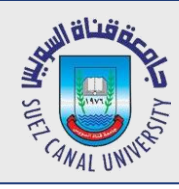

# **JavaScript Object Notation (JSON)**

- *JSON is a specified format for the exchange of structured data.*
- *The syntax is the same like defining JavaScript objects*
- *JSON is more leightweight and easier to read than XML.*

```
{ 
     "customername": "Derp",
     "items": [
\overline{\mathcal{L}} "id": 100,
               "name": "item X",
               "active": true,
               "categorieIds": [10,15,17]
          },
\overline{\mathcal{L}} "id": 101,
               "name": "item Y",
               "active": false,
               "categorieIds": [11]
 }
     ]
}
```
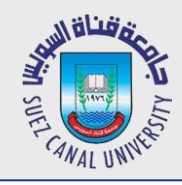

### **REST Service**

- *Now we need a Rest Service to test with*
- *http://hmkcode.appspot.com/rest/controller/get.json*

```
{
     "articleList": [
          {
                "title": "Android Internet Connection Using HTTP GET (HttpClient)",
                "url": "http://hmkcode.com/android-internet-connection-using-http-get-httpclient/", 
                 "categories": ["Android"], 
                 "tags": ["android", "httpclient", "internet"]
          }, 
          {
                "title": " Android | Taking Photos with Android Camera ", 
                 "url": "http://hmkcode.com/android-camera-taking-photos-camera/", 
                 "categories": ["Android"], 
                 "tags": ["android", "camera"]
          }
     ]
}
```
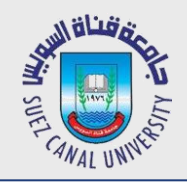

## **Check Network Connectivity**

// check network connection

```
public boolean isConnected(){
```
**ConnectivityManager** connMgr = (ConnectivityManager)

getSystemService(this.CONNECTIVITY\_SERVICE);

**NetworkInfo** networkInfo = connMgr.getActiveNetworkInfo();

if (networkInfo != null && networkInfo.isConnected())

return true;

else

}

return false;

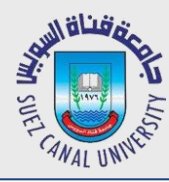

 **}**

## **Get Data from URL**

```
public String requestContent(String url) {
   HttpClient httpclient = new DefaultHttpClient(); 
  String result = null; HttpResponse response = 
null; 
  InputStream instream = null;
   HttpGet httpget = new HttpGet(url);
   try {
     response = httpclient.execute(httpget);
     HttpEntity entity = response.getEntity();
     if (entity != null) {
       instream = entity.getContent();
       result = convertStreamToString(instream);
     }
   } catch (Exception e) {
     // manage exceptions
```

```
finally {
     if (instream != null) {
      try {
         instream.close();
 } 
      catch (Exception ex){
 }
 }
 }
   return result;
```
**}**

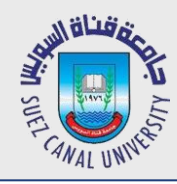

#### **// convert inputstream to String**

```
private static String convertStreamToString(InputStream inputStream) 
                       throws IOException{
         BufferedReader bufferedReader = new BufferedReader( new
                                          InputStreamReader(inputStream));
         String line = "";
         String result = "";
         while((line = bufferedReader.readLine()) != null)
```

```
 result += line;
```

```
 inputStream.close();
 return result;
```
 **}**

#### فناة س **The Previous Code will not Work !!!SUV**

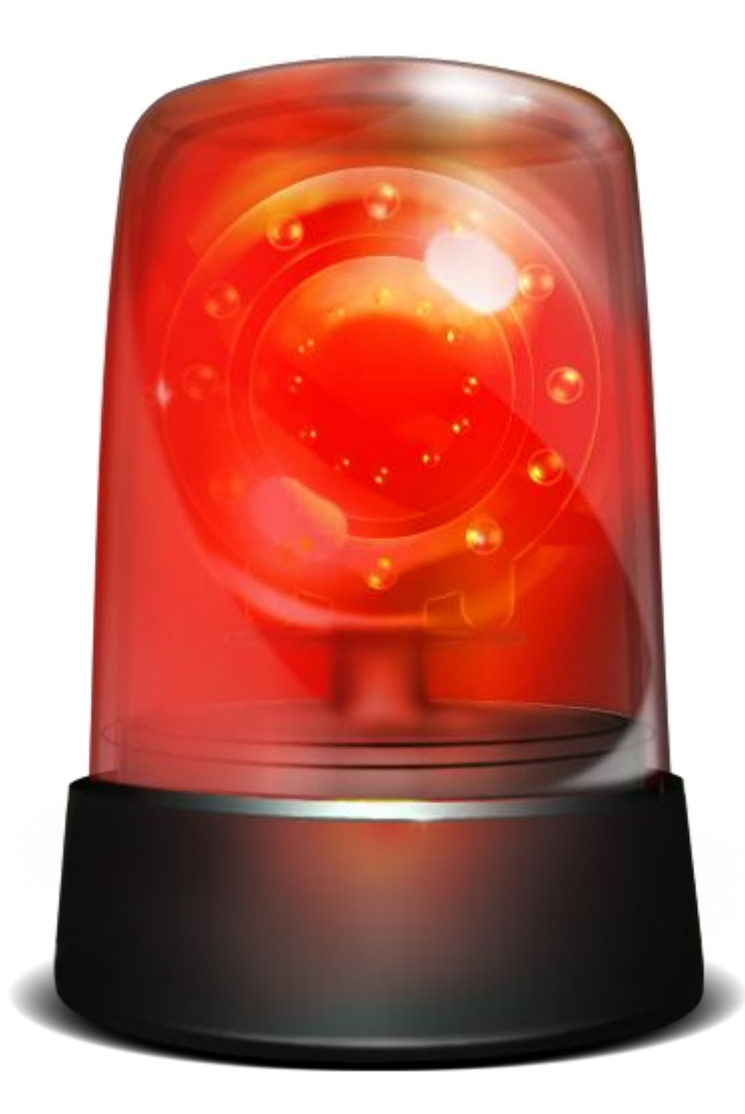

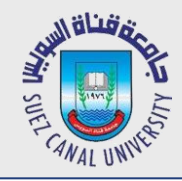

## **Sending Back a Result**

*we need to run network operations on a Separate Thread from* 

*Android 3.0 , Otherwise it will never work (Using AsyncTask)*

 $\bullet$  In the same class MainActivity.java add the following private class

```
private class HttpAsyncTask extends AsyncTask<String, Void, String> {
        @Override
        protected String doInBackground(String... urls) {
             return requestContent(urls[0]);
 }
        // onPostExecute displays the results of the AsyncTask.
        @Override
        protected void onPostExecute(String result) {
           //now you have JSON response in result
           // setListAdapter must not be called at doInBackground()
           // since it would be executed in separate Thread
 }
 }
```
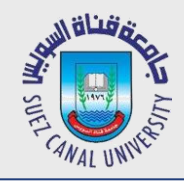

#### **Use the HttpAsyncTask**

*Now to make the HTTP GET request use the below code*

**HttpAsyncTask httpTask= new HttpAsyncTask();**

**httpTask.execute("http://hmkcode.appspot.com/rest/controller/get.json");**

 *Notice that doInBackground() & onPostExecute() will be called implicitly i.e. we are not calling them directly AsyncTask will call them for us, we just call the execute().*

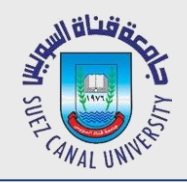

### **Working with JSON Data - I**

```
{
     "articleList": [
          {
                "title": "Android Internet Connection Using HTTP GET (HttpClient)",
                "url": "http://hmkcode.com/android-internet-connection-using-http-get-httpclient/", 
                 "categories": ["Android"], 
                 "tags": ["android", "httpclient", "internet"]
          }, 
          {
                "title": " Android | Taking Photos with Android Camera ", 
                 "url": "http://hmkcode.com/android-camera-taking-photos-camera/", 
                 "categories": ["Android"], 
                 "tags": ["android", "camera"]
          }
     ]
}
```
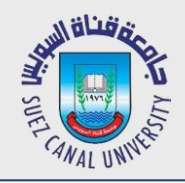

- *Remember received data is passed to result argument of AsyncTask.onPostExecute().*
- *Convert JSON data from String to JSONObject* **JSONObject json = new JSONObject(result);**
- *JSONObject Vs. JSONArray*
	- [....] is an array e.g. [ "android", "httpclient", "internet"]
	- $\leftarrow$  {....} is an object e.g. { tags: [...], categories: [...], url:"...", title:"..." }
	- JSONObject can contain JSONArray
	- JSONArray can contain JSONObject

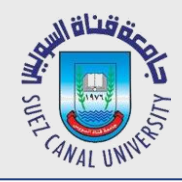

 *Get the array of articles "articleList", its length, get first article keys "names" & first article url.*

```
JSONObject json = new JSONObject(result); // convert String to JSONObject
JSONArray articles = json.getJSONArray("articleList"); // get articles array
articles.length(); // --> 2
articles.getJSONObject(0); // get first article in the array
articles.getJSONObject(0).names(); // get first article keys 
                                         //[title,url,categories,tags]
articles.getJSONObject(0).getString("url"); // return an article url
```
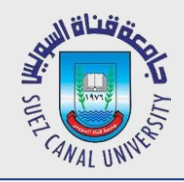

 *Now we improve our App by displaying a progress dialog while the service is processing in the background.*  **private class RequestItemsServiceTask**

```
 extends AsyncTask<Void, Void, Void> {
 private ProgressDialog dialog = 
     new ProgressDialog(ItemsListActivity.this);
 private List<MyItem> itemsList;
```

```
 @Override
        protected void onPreExecute() {
          dialog.setMessage("Please wait..");
            dialog.show();
 }
```
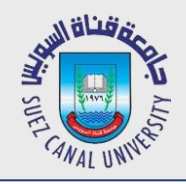

 *Now we improve our App by displaying a progress dialog while the service is processing in the background.* 

```
 @Override
 protected void onPostExecute(Void unused) {
```

```
 if (dialog.isShowing()) {
             dialog.dismiss();
 }
 }
```
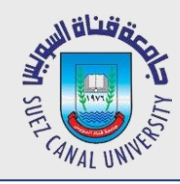

 *Use the RESTful API from this link to get weather data for Cairo and show it in a ListView*

#### **Open Weather MAP**